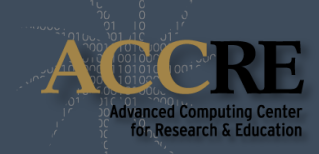

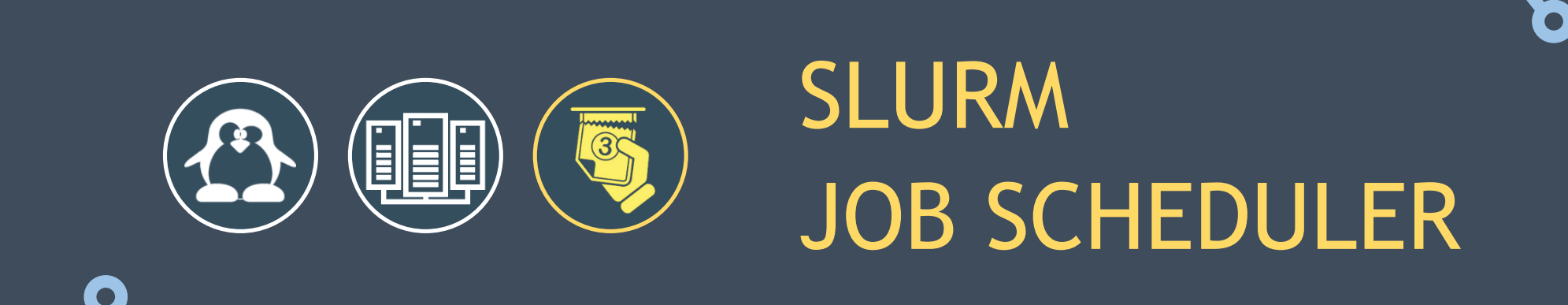

# **WHAT IS SLURM?**

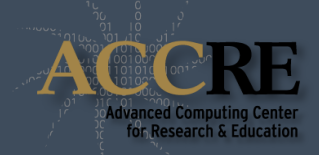

Slurm is an open source cluster management and job scheduling system for Linux clusters.

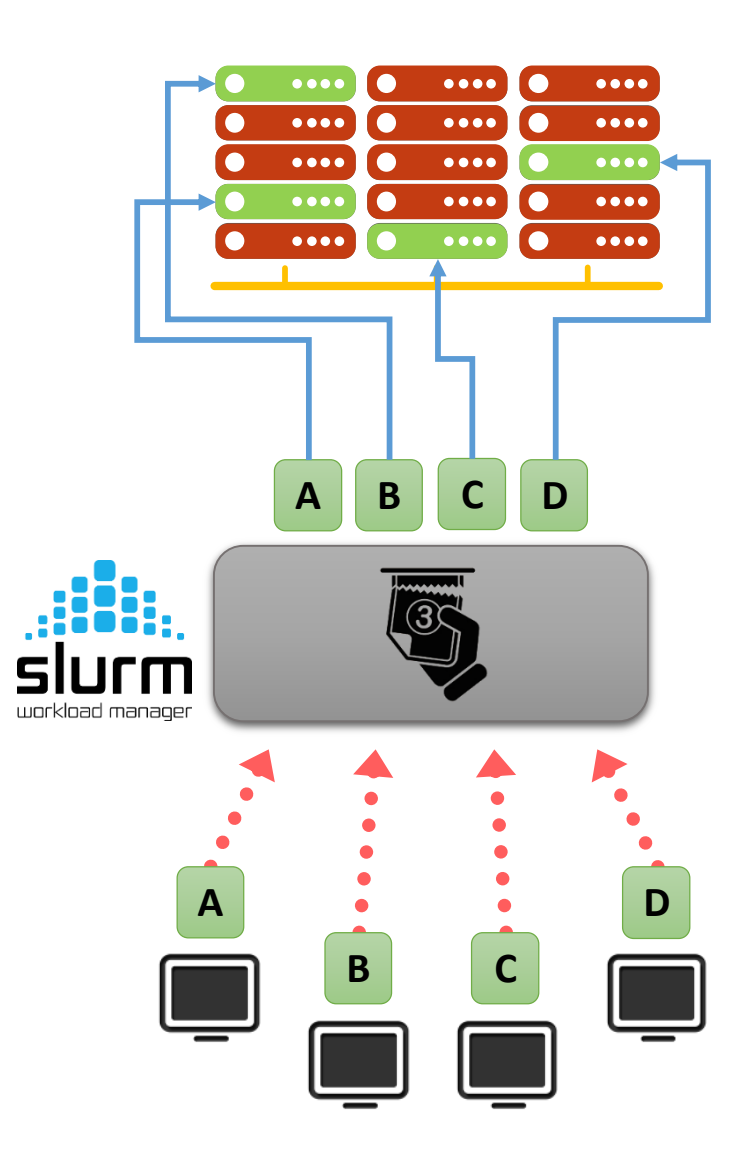

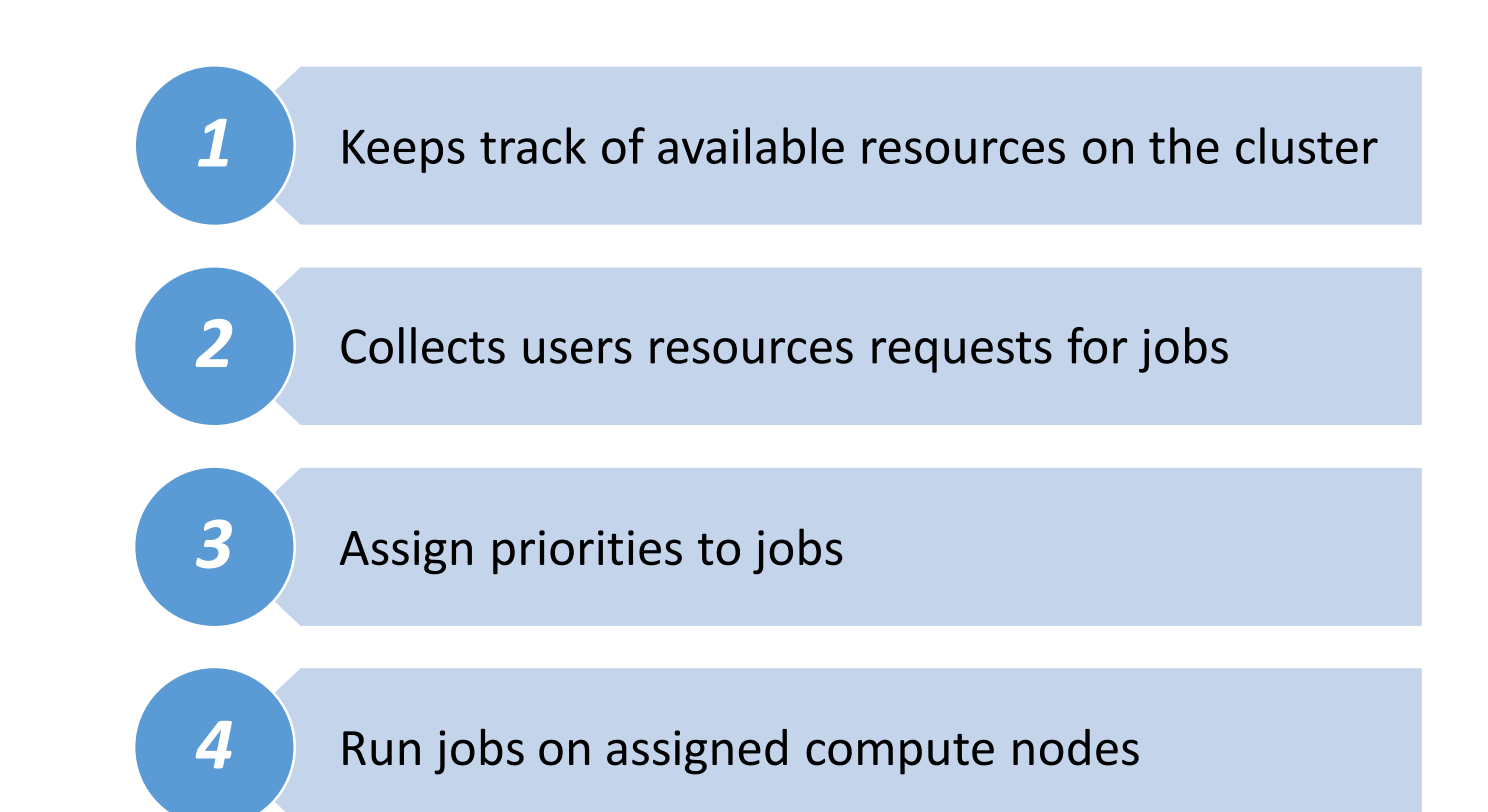

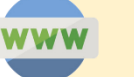

# **PARTITIONS**

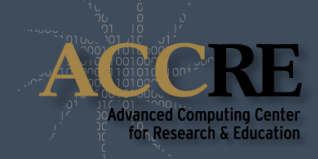

Compute nodes are grouped into logical sets called **partitions**  depending on their hardware characteristics or function:

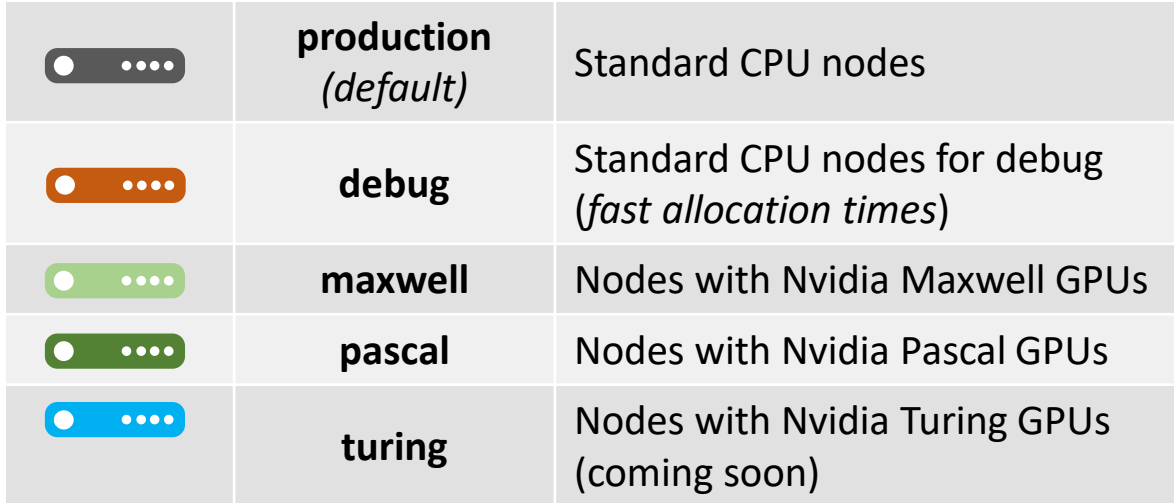

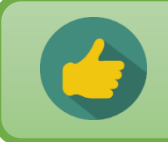

Ask ACCRE if you would like to get access to specific partitions.

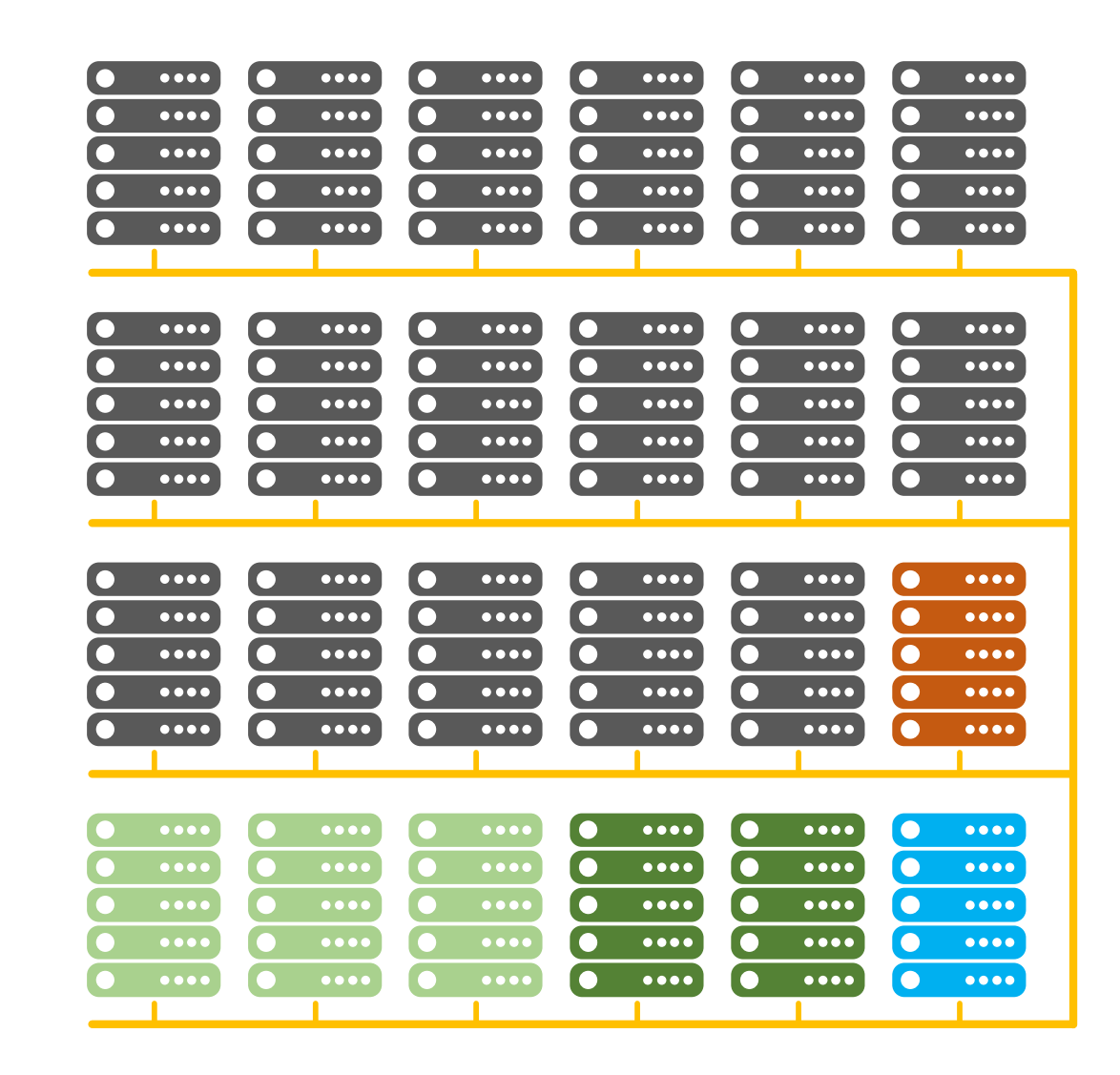

# **JOB EXECUTION WORKFLOW**

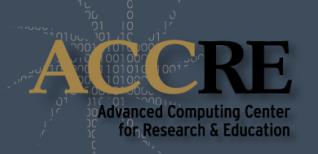

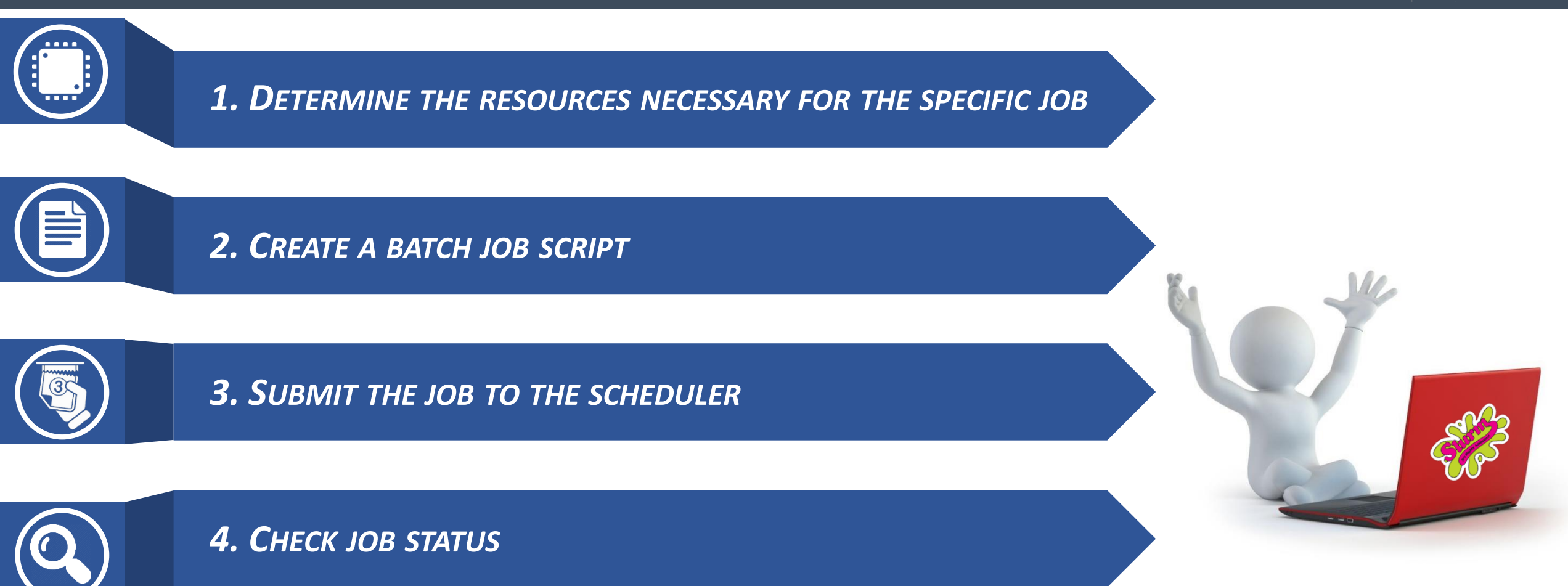

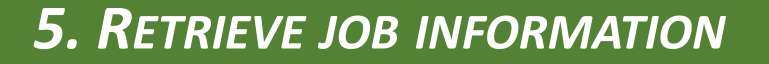

## **DETERMINE RESOURCES FOR JOB**

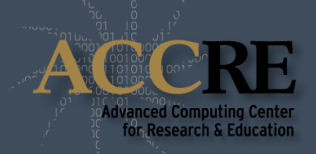

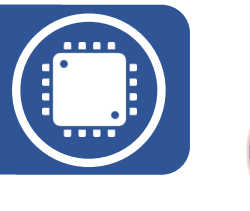

### *NUMBER OF CPU CORES*

- From 1 to the maximum allowed for your group's account.
- Default is one CPU core.

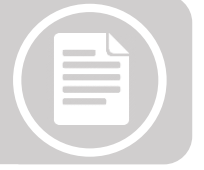

### *AMOUNT OF MEMORY*

- Up to 246 GB per node.
- Default is 1 GB per core.

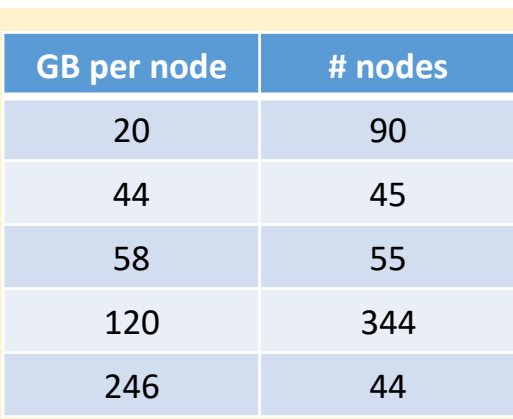

Slurm will immediately kill your

job if your process exceeds the

requested amount of

resources.

*TIME*

- Job duration on production can be set up to **14 days**.
- Default is 15 minutes.
- **DEBUG QUEUE**: max 30 minutes

Slightly overestimate the requested job resources, but do not greatly overestimate to avoid unnecessary long wait times.

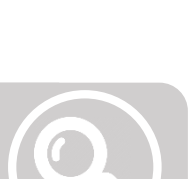

*i*

# **DETERMINE RESOURCES FOR JOB - BACKFILL**

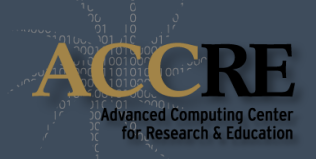

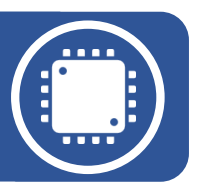

Backfill scheduling will start lower priority jobs if doing so does not delay the expected start time of any higher priority job.

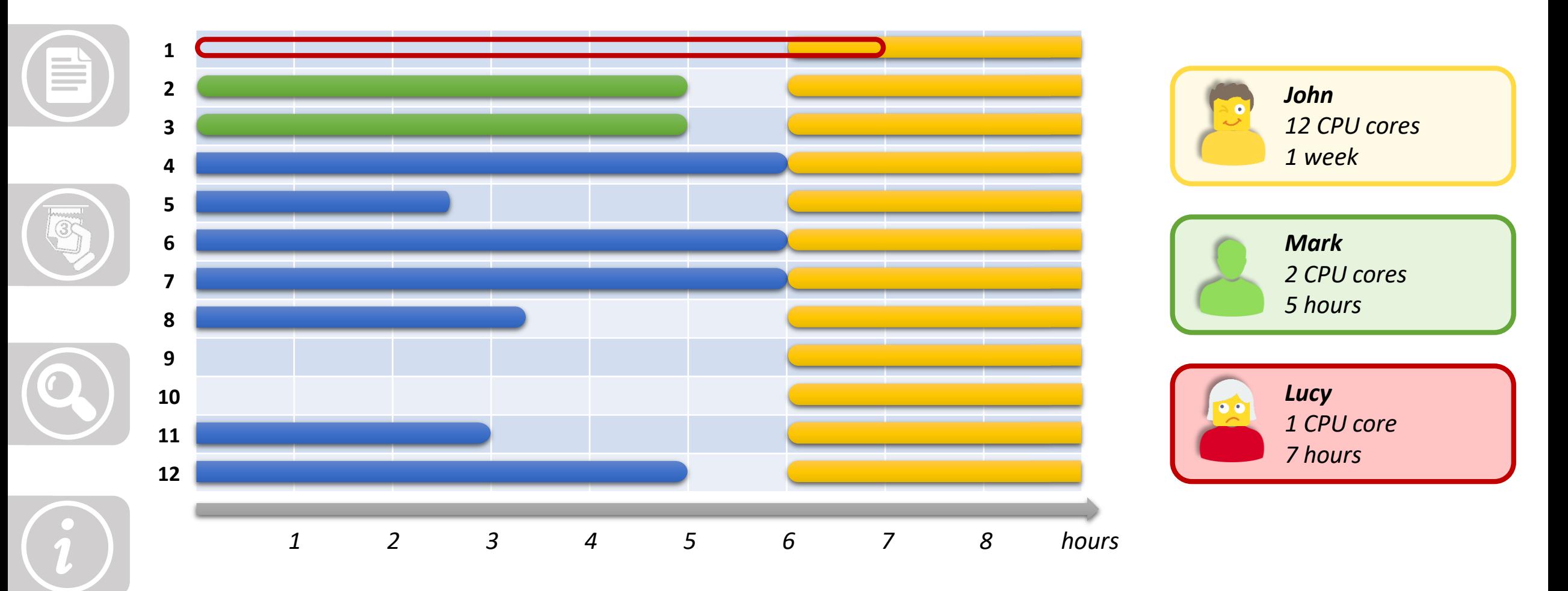

# **DETERMINE RESOURCES FOR JOB - OPTIMIZATION**

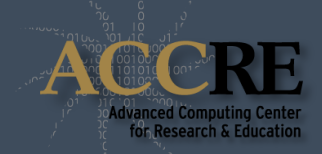

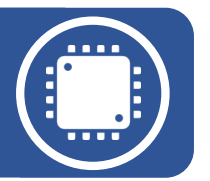

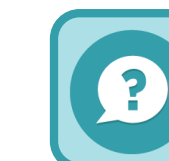

### **How to define the right amount of resources for my job?**

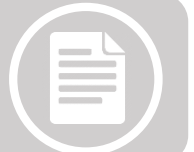

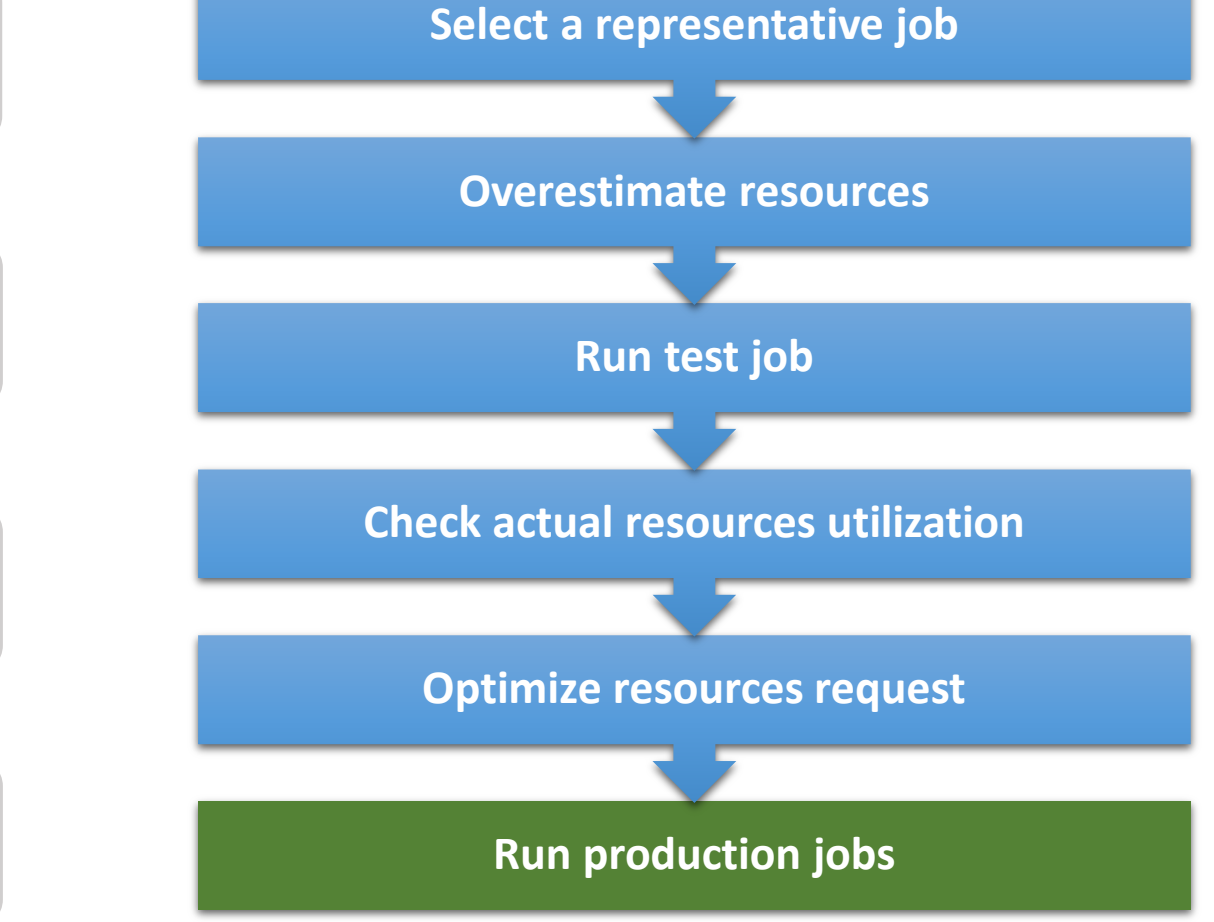

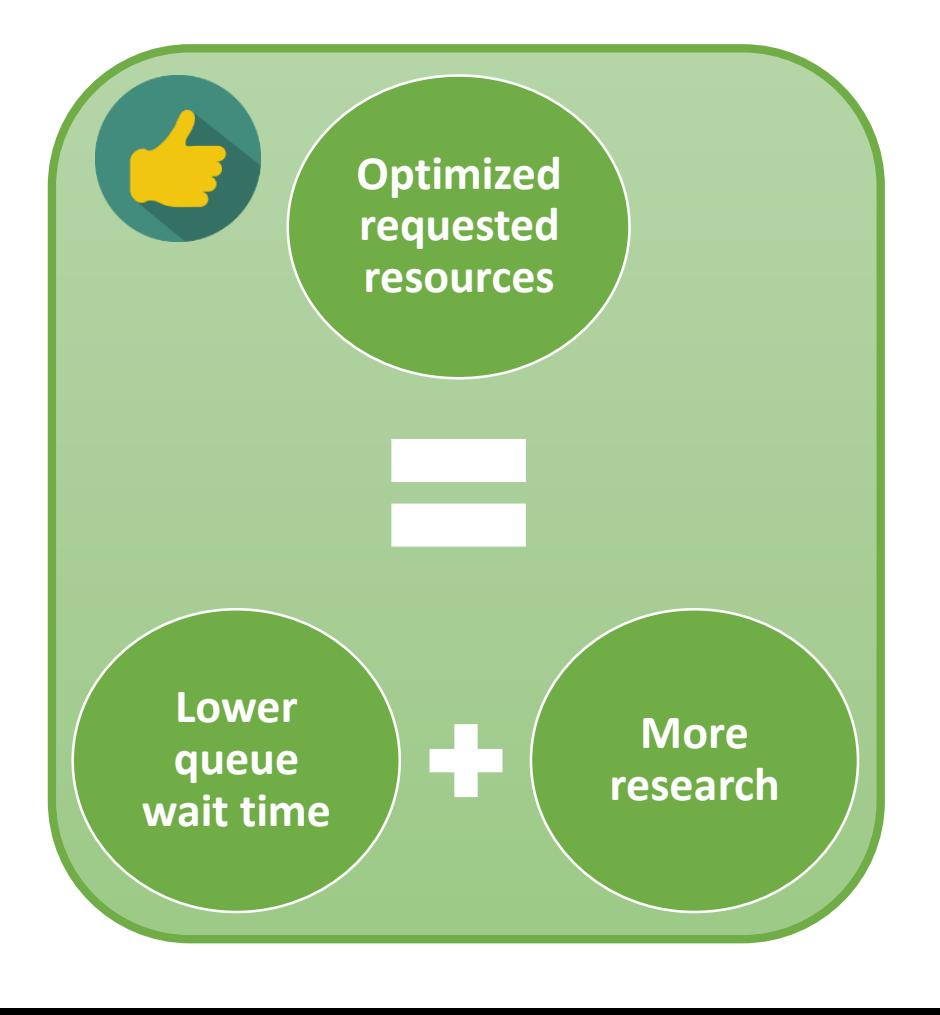

# **CREATE A BATCH JOB SCRIPT**

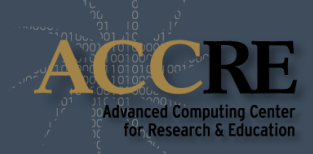

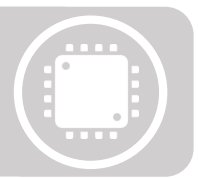

A **batch job** consists of a sequence of commands listed in a file with the purpose of being executed by the OS as a single instruction.

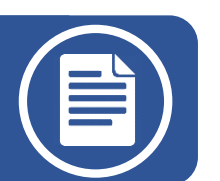

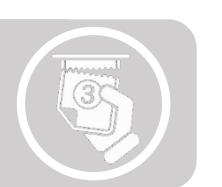

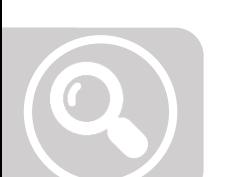

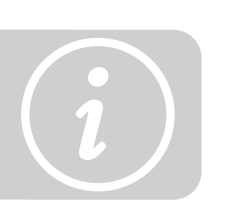

#### *SHEBANG*

- Specify the script interpreter (Bash)
- Must be the first line!

#### *SLURM DIRECTIVES*

- Start with "#SBATCH": Parsed by Slurm but ignored by Bash.
- Can be separated by spaces.
- Comments between and after directives are allowed.
- Must be before actual commands!

#### *SCRIPT COMMANDS*

• Commands you want to execute on the compute nodes.

# *#!/bin/bash* **myjob.slurm** *# Just a comment* module load GCC Python python myscript.py #SBATCH --nodes=1 *# Nodes* #SBATCH --ntasks=1 #SBATCH --mem=1G #SBATCH --time=1-06:30:00 **#SMAXChob-dabation=**myjob #SBATCH --output=myjob.out

# **CREATE A BATCH JOB SCRIPT - THE ESSENTIALS**

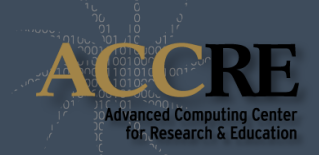

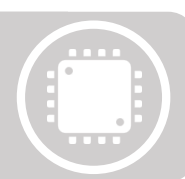

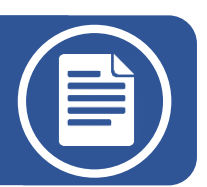

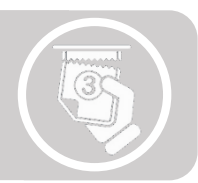

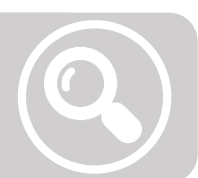

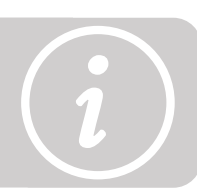

### **--nodes=***N*

• Request *N* nodes to be allocated. (*Default*: *N*=1)

### **--ntasks=***N*

- Request *N* tasks to be allocated. (*Default*: *N*=1)
- Unless otherwise specified, one task maps to one CPU core.

### **--mem=***N***G**

- Request *N* gigabytes of memory per node. (*Default*: *N*=1)
- **--time=***d***-***hh***:***mm***:***ss*
	- Request *d* days, *hh* hours, *mm* minutes and *ss* seconds. (*Default*: 00:15:00)

### **--job-name=***<string>*

• Specify a name for the job allocation. (*Default*: batch file name)

### **--output=***<file\_name>*

- Write the batch script's standard output in the specified file.
- If not specified the output will be saved in the file: slurm*-<jobid>*.out

# **CREATE A BATCH JOB SCRIPT - EMAIL NOTIFICATION**

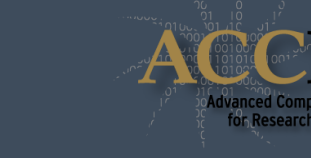

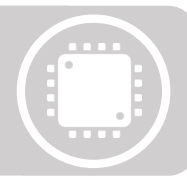

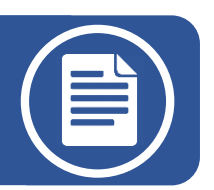

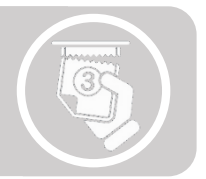

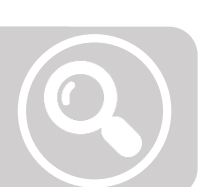

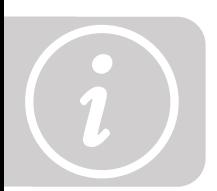

#### **--mail-user=***<address>*

- Send email to *address*.
- It accepts multiple comma separated addresses.

### **--mail-type=***<event>*

• Define the events for which you want to be notified:

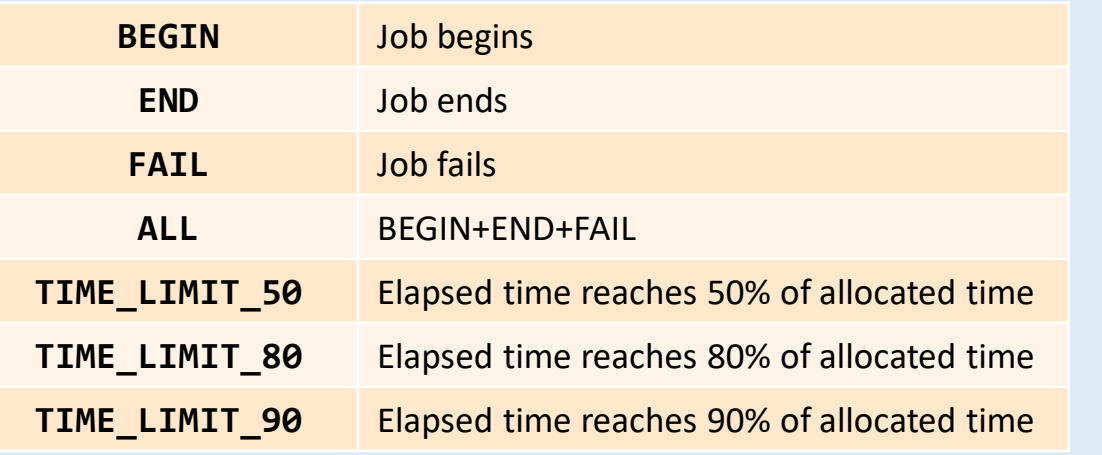

# **CREATE A BATCH JOB SCRIPT – ACCOUNTS AND PARTITIONS**

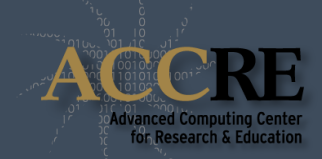

#### **--account=***<account>*

• Run a job using resource quotas for the group *<account>*

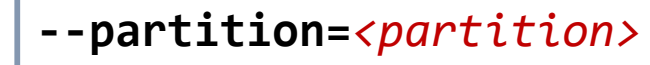

• Run a job on nodes in *<partition>*. (*Default*: "production")

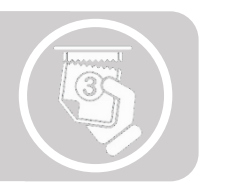

*i*

**How do I know my available account and partition combinations?**

### **slurm\_groups**

• Display a list of slurm account and partition combinations available to your ACCRE user.

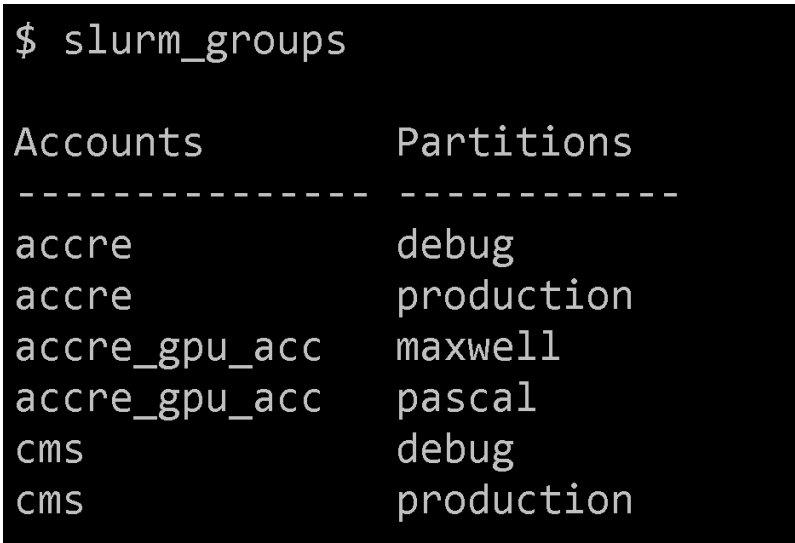

# **SUBMIT JOB TO THE SCHEDULER**

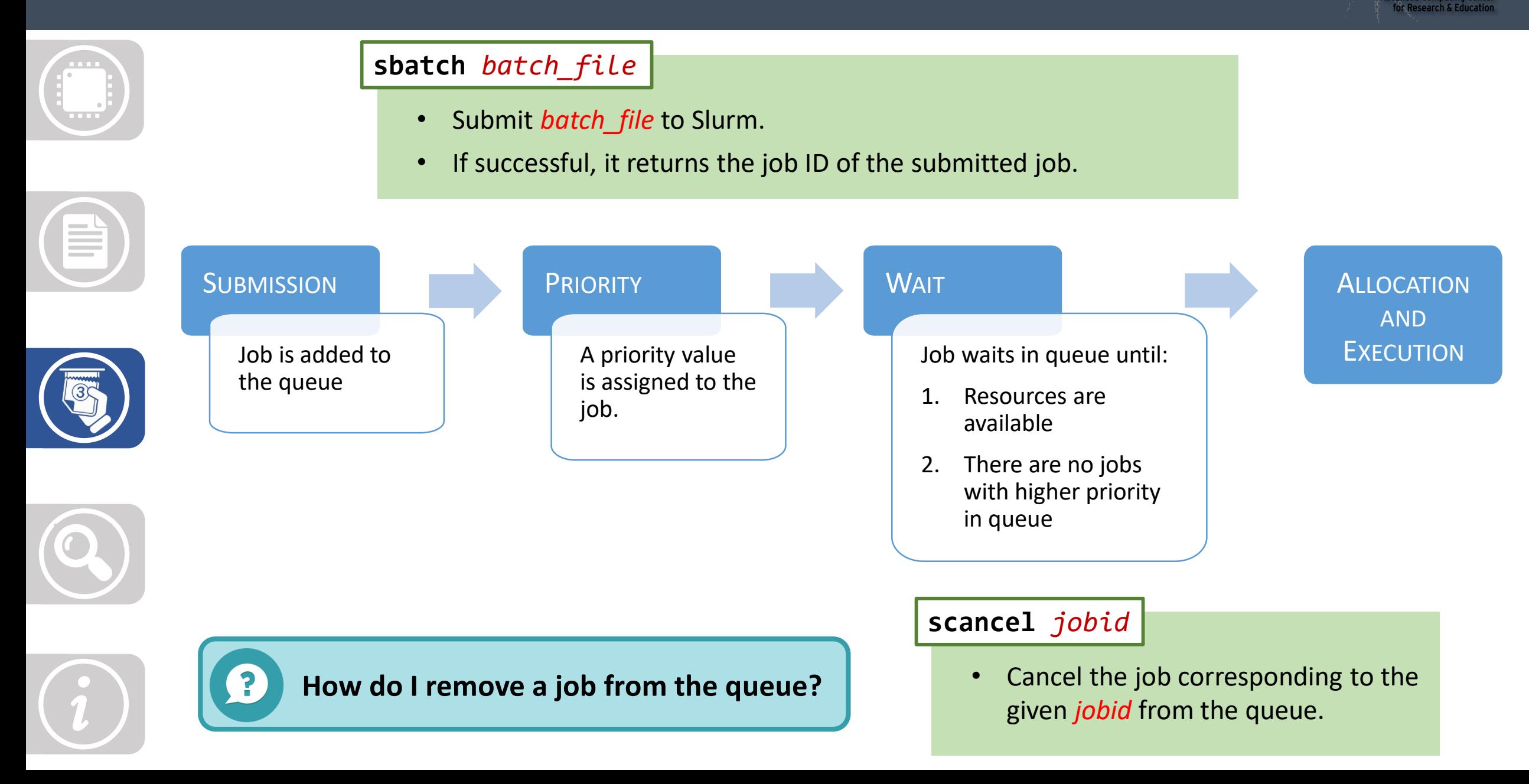

# **SUBMIT JOB TO THE SCHEDULER**

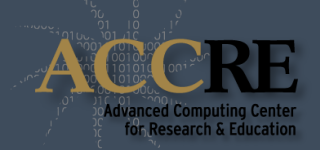

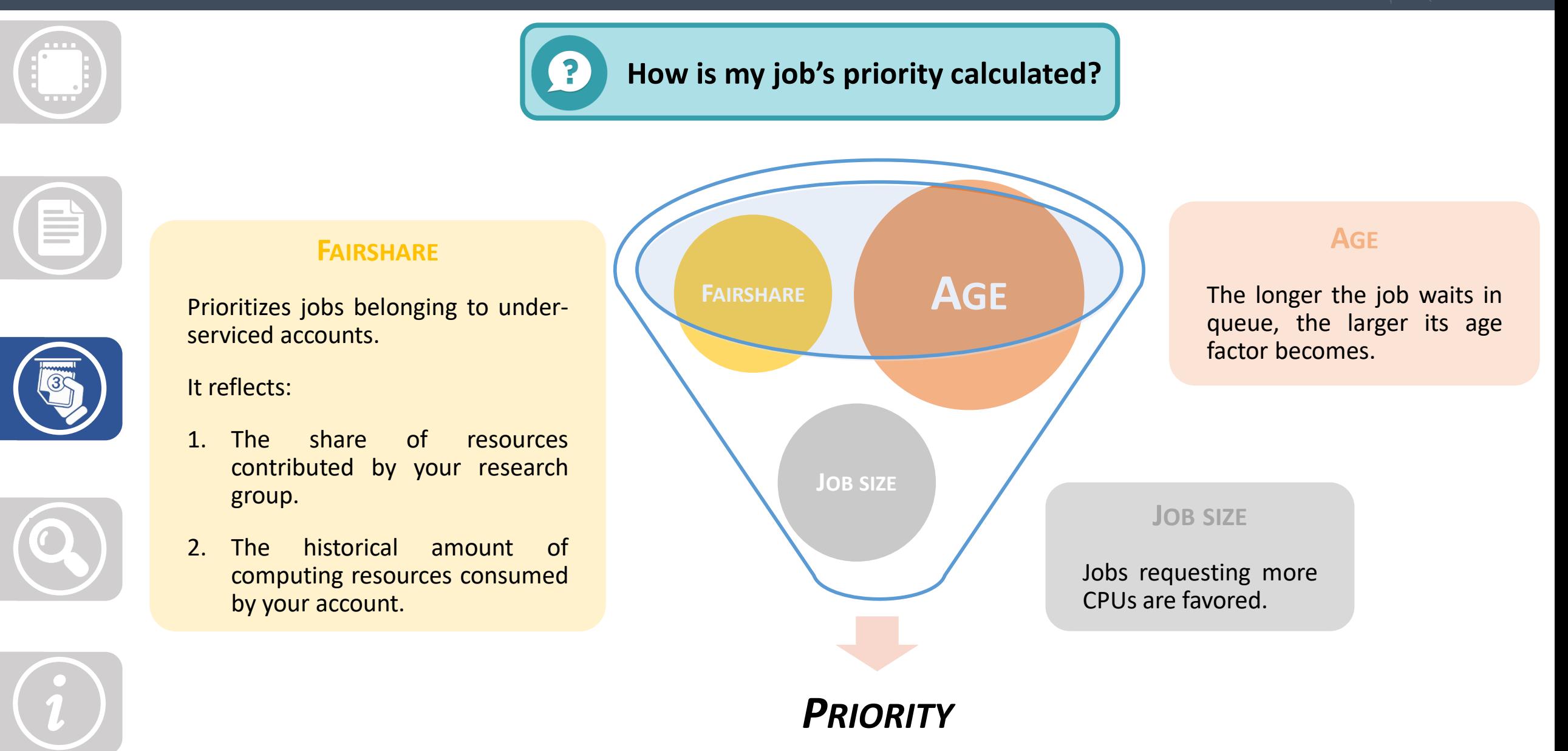

# **CHECK JOB STATUS**

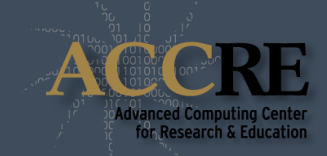

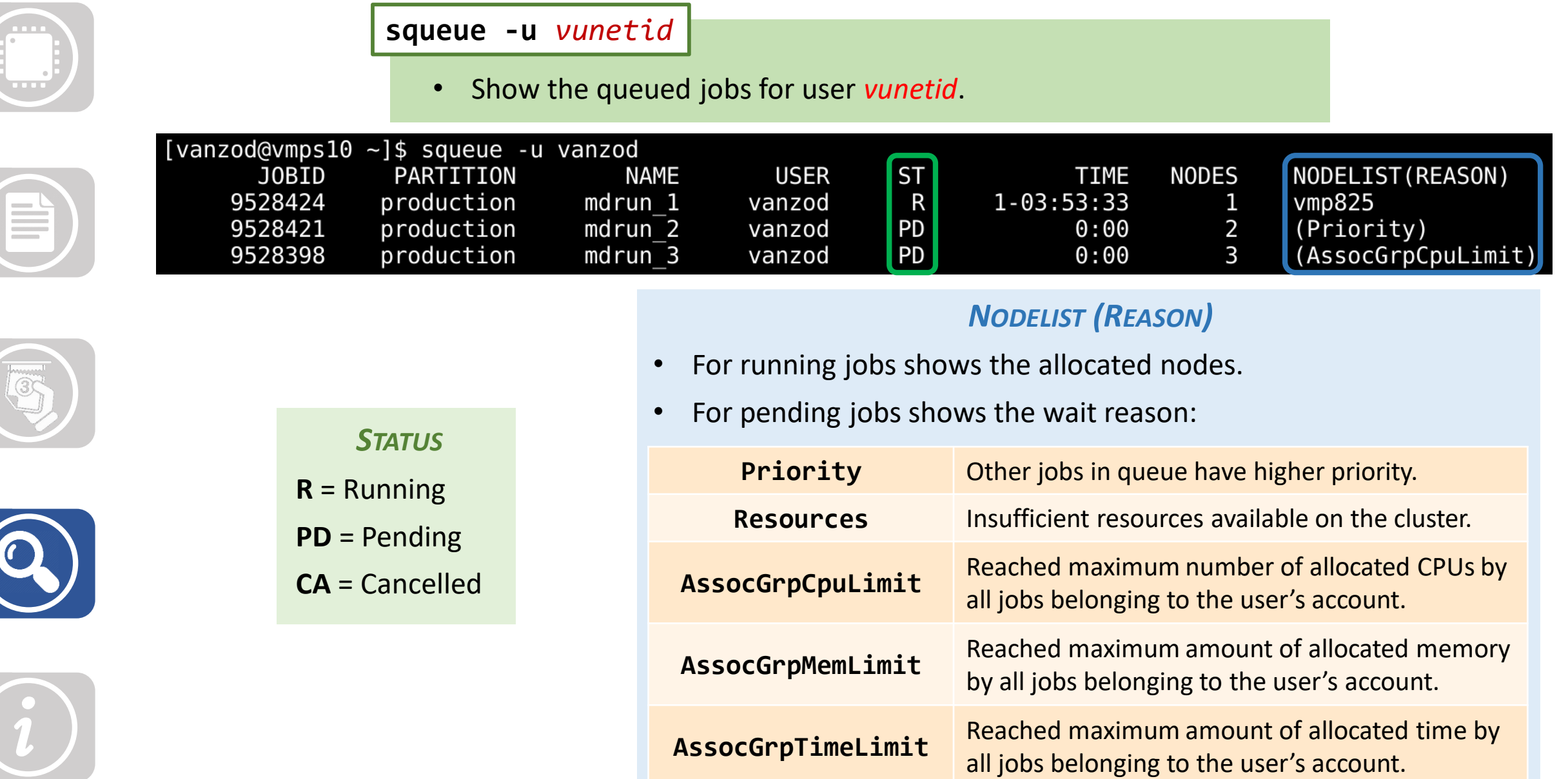

### **RETRIEVE JOB INFORMATION**

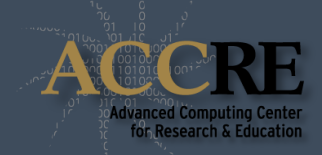

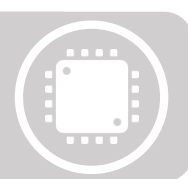

**rtracejob** *jobid*

• Print requested and utilized resources (and more) for the given *jobid*.

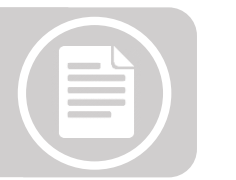

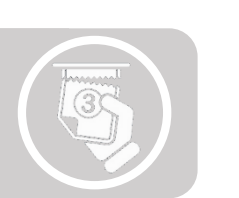

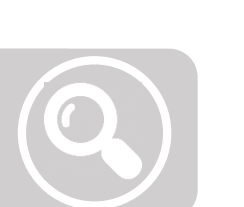

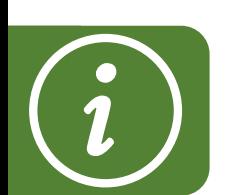

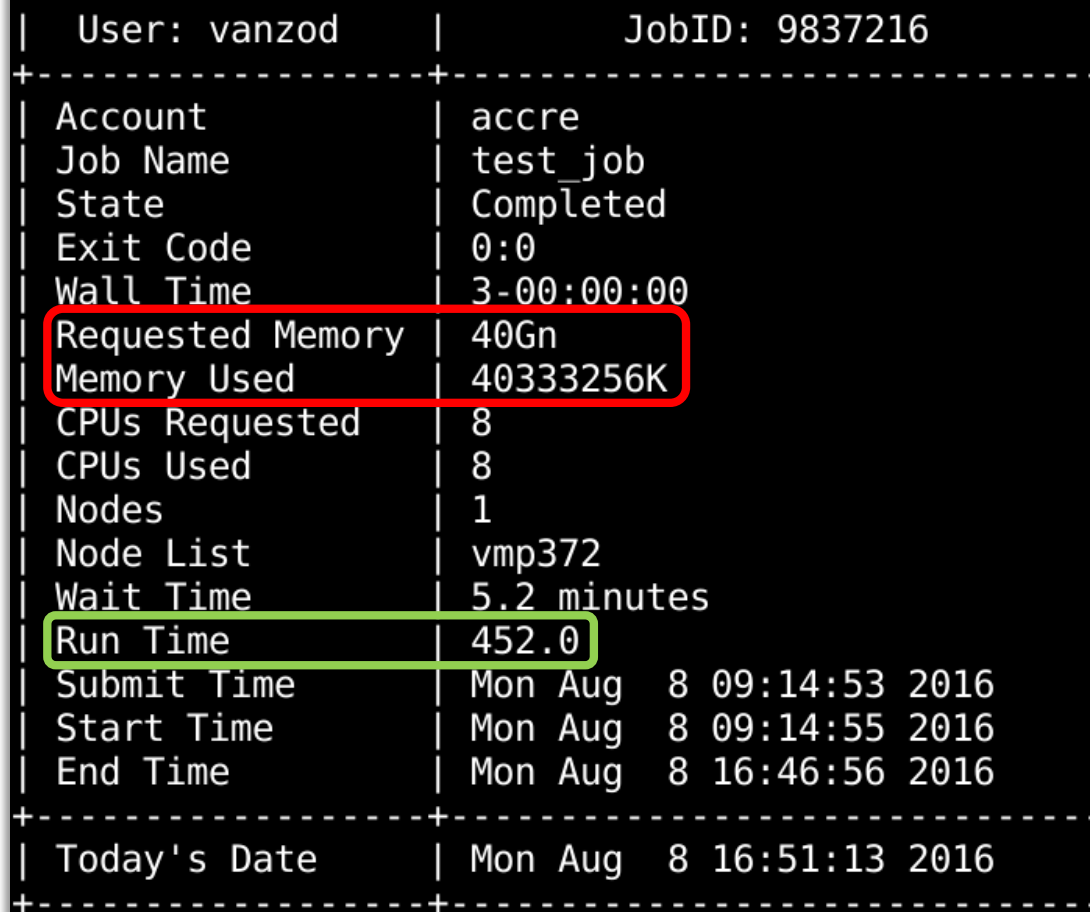

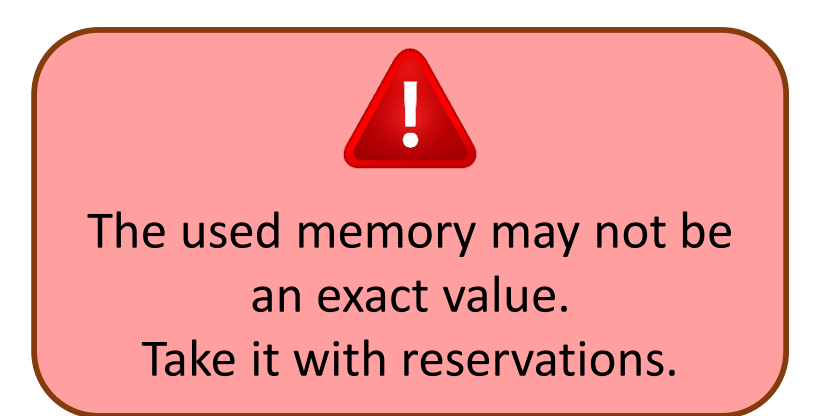

# **JOB ARRAYS**

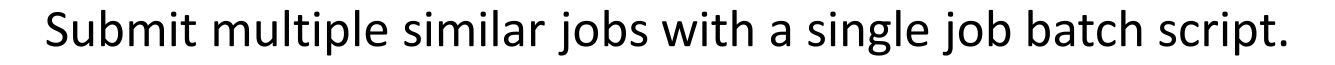

To each job within the array is assigned a unique **task ID**. **All jobs in a job array must** 

### **--array=***start***-***end[***:***step][***%***limit]*

- Define task ID interval from *start* to *end* as unsigned integer values.
- The *step* between successive values can be set after colon sign.
- Set the *limit* to the number of simultaneously running jobs with "%".
- Individual task IDs can be specified as a comma separated values list.

$$
\begin{array}{c|cccc}\n -\arctan 9 & -\arctan 9 & -\arctan 9 & -\arctan 9 & -\arctan 1, 4, 7, 10, 13 \\
-\arctan 2 & 3, 6, 15 & 2, 3, 6, 15\n\end{array}
$$

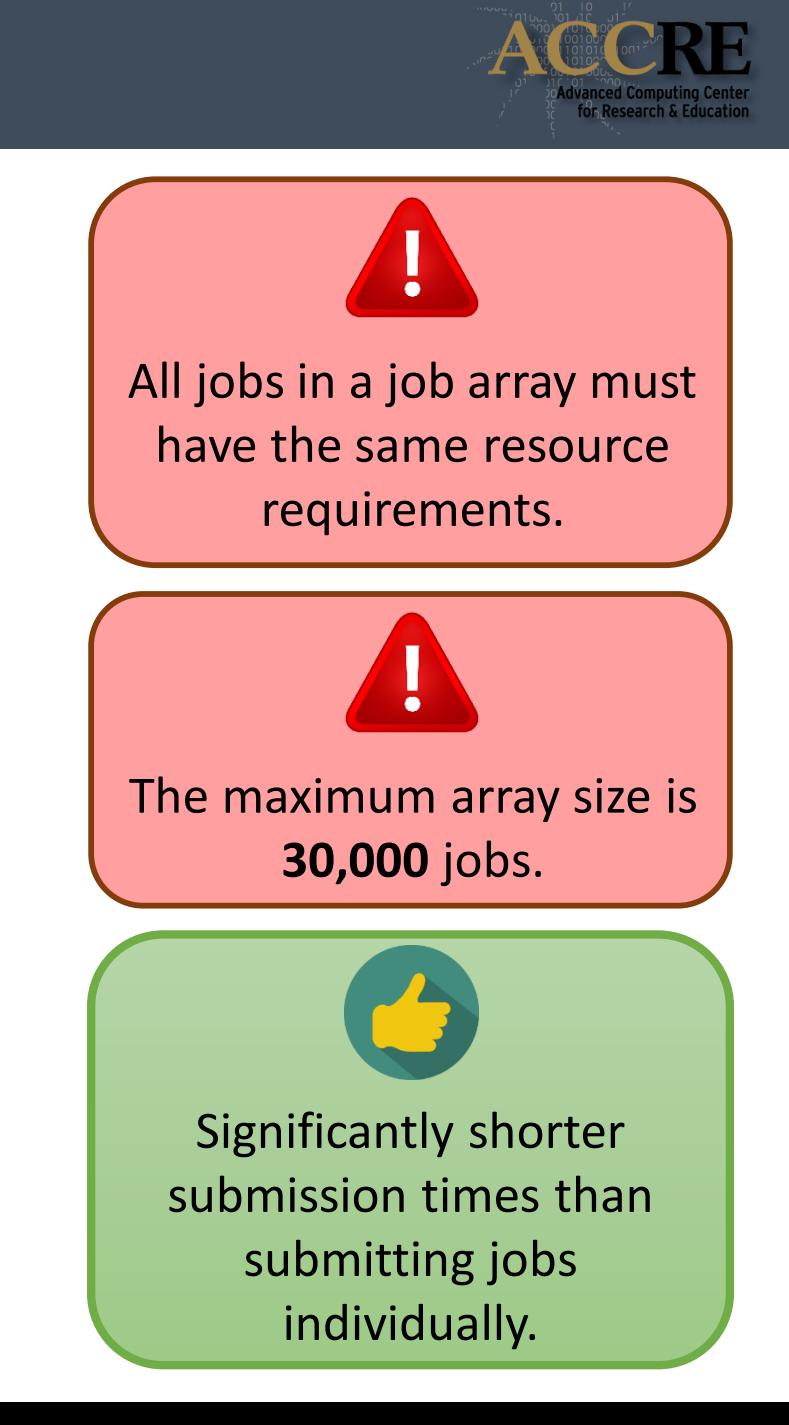

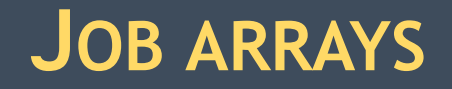

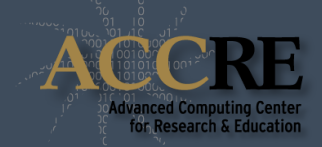

**How to select different input/output for each job in the array?**

Use Slurm environment variable:

**SLURM\_ARRAY\_TASK\_ID**

The task ID for the specific job in the array.

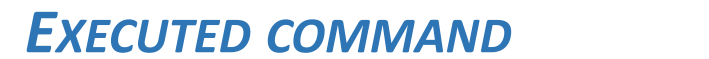

### *OUTPUT FILE*

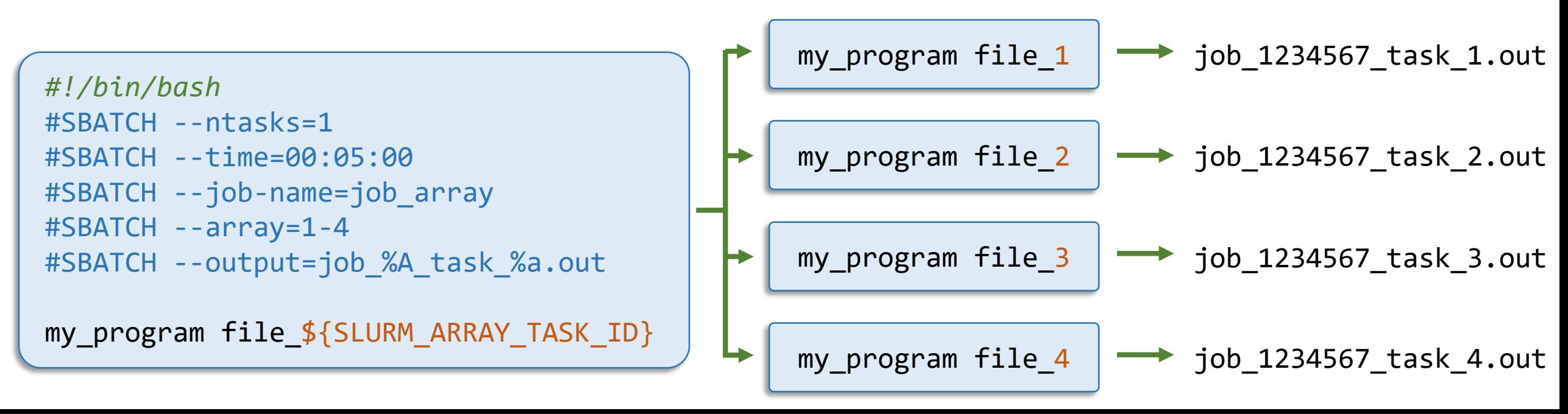

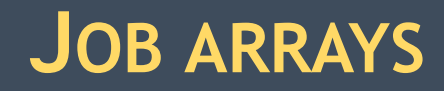

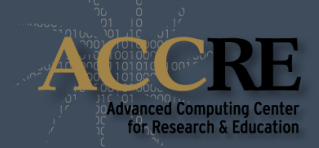

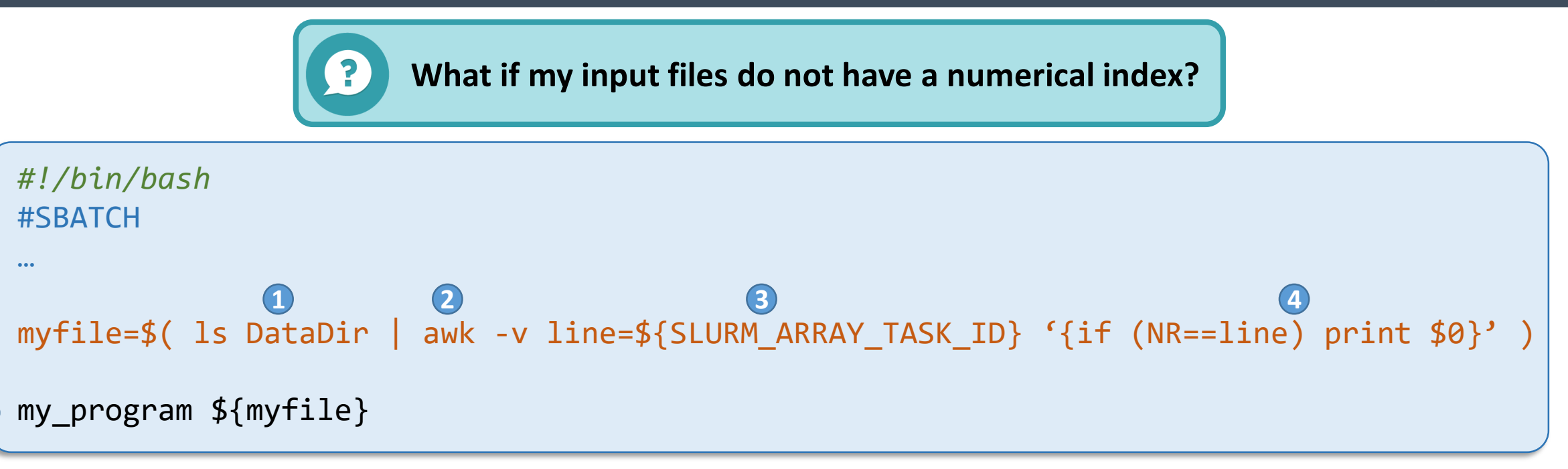

![](_page_17_Picture_3.jpeg)

**5**

- **1** Get the list of files names in the data directory in alphabetical order
- **2** Send the list to awk
- **3** Pass the value of the bash variable SLURM\_ARRAY\_TASK\_ID to the awk variable "line"
- **4** Print only the NR<sup>th</sup> line in the list of files names for which NR corresponds to the job task ID
- **5** Pass the file name in the myfile variable to the main program

# **MULTITHREADED JOBS**

![](_page_18_Picture_1.jpeg)

![](_page_18_Figure_2.jpeg)

![](_page_19_Picture_1.jpeg)

**--cpus-per-task=***N*

• Request *N* CPU cores to be allocated for each task.

export OMP\_NUM\_THREADS = \$SLURM\_CPUS\_PER\_TASK With OpenMP in your batch script don't forget to set:

### **DISTRIBUTED MEMORY JOBS**

![](_page_20_Picture_1.jpeg)

### *MESSAGE PASSING INTERFACE (MPI)*

- Multiple tasks with private memory allocations.
- Tasks exchange data through communications.
- Tasks can reside on the same node or on multiple nodes.

### *Single or multiple nodes*

![](_page_20_Figure_7.jpeg)

*2 nodes 8 tasks per node 1 CPU per task*

![](_page_21_Picture_1.jpeg)

### **--nodes=***N*

• Request *N* nodes to be allocated.

### **--tasks-per-node=***N*

- Request *N* tasks **per node**.
- Unless otherwise specified, one task maps to one CPU core.

### In the batch script, run the MPI program with:

### **srun ./***program\_name*

• Run MPI program called *program\_name*.

### **INTERACTIVE SHELL JOB**

![](_page_22_Picture_1.jpeg)

### **salloc** *options*

- Obtain job allocation with shell access.
- Accepts all the same *options* previously seen for sbatch.

![](_page_22_Picture_5.jpeg)

![](_page_22_Picture_6.jpeg)

![](_page_23_Picture_1.jpeg)

### **Why is my job still pending?**

#### **SlurmActive -m** *mem*

- Show the overall cluster utilization.
- Count as available cores only the ones with at least *mem* amount of memory (in GB). Default: 1GB

![](_page_23_Figure_6.jpeg)

#### [vanzod@vmps08 ~]\$ SlurmActive -m 10 Standard Nodes Info: 567 nodes active 554 of  $97.71\%)$ 4664 of 5912 processors in use by local iobs 78.89%) 945 of 5912 processors are memory-starved  $15.98%$ 303 of 5912 available processors  $5.13%$ GPU Nodes Info: Fermi: 40 of 52 GPUs in use 76.92% Maxwell: 9 of 48 GPUs in use 18.75%) Phi Nodes Info: 0 of 2 nodes active  $0.00%$ 0 of 32 processors in use by local jobs  $0.00%$  $25.00%$

![](_page_23_Picture_94.jpeg)

3041 running jobs, 2069 pending jobs, 1 jobs in unrecognized state

![](_page_24_Picture_1.jpeg)

![](_page_24_Figure_2.jpeg)

![](_page_24_Figure_3.jpeg)

• Show the total number of jobs and CPU cores allocated or waiting for allocation for the selected *group*.

![](_page_24_Picture_39.jpeg)

![](_page_24_Figure_6.jpeg)

![](_page_25_Picture_1.jpeg)

![](_page_25_Figure_2.jpeg)

![](_page_25_Figure_3.jpeg)

### **showLimits -g** *group*

• Show the cluster resources limits for a specific *group*.

![](_page_25_Picture_43.jpeg)

Users in the same group share the same amount of resources.

![](_page_26_Picture_1.jpeg)

![](_page_26_Figure_2.jpeg)

## **NEED MORE HELP?**

![](_page_27_Picture_1.jpeg)

![](_page_27_Picture_2.jpeg)

![](_page_27_Picture_3.jpeg)

**DO NOT submit tickets in "***Rush cluster***"!** Rush tickets are for cluster-wide issues only.